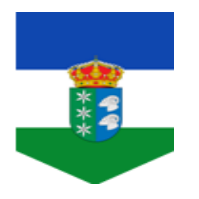

**45002962 - CEIP "Don Cristóbal López" Paseo Benito Garrido, 4 45613 Gamonal (Toledo) Tfno. - Fax: 925892426 45002962.cp@edu.jccm.es**

## **ENCUESTAS INICIO PROGRAMA CONSUMO FRUTAS Y VERDURAS EN LAS ESCUELAS CURSO 2.016 - 2.017**

## **Estimadas Familias:**

Este curso, por tercer año consecutivo, nos han concedido la participación en el PLAN DE CONSUMO DE FRUTAS Y VERDURAS EN LAS ESCUELAS.

Para realizar un correcto seguimiento del desarrollo del Programa de consumo de frutas y verduras en las escuelas es necesario evaluar la eficacia de este Programa en los hábitos alimentarios de los niños.

Para esta evaluación se han diseñado unas encuestas que deberán cumplimentar los escolares, de forma telemática, una antes de comenzar el Programa y otra al final del mismo. Además, habrá otras dos encuestas que, una única vez al final del Programa, deberán cumplimentar las familias y los colegios.

Inicialmente, mediante esta carta, les facilitamos el enlace mediante el que podrán acceder a la encuesta que los escolares deben cumplimentar antes de comenzar el Programa. Cuando esté próxima la finalización del mismo, les enviaremos el enlace de las encuestas de las familias y colegios y de la encuesta final de los escolares.

El enlace para que puedan acceder los escolares a la encuesta inicial es el siguiente:

## **<http://encuestas.jccm.es/index.php?r=survey/index&sid=123946&lang=es>**

La encuesta se podrá cumplimentar desde la fecha de recepción de esta carta hasta el día 20 de marzo de 2017, a partir de esta fecha no se podrá acceder al enlace web de la encuesta inicial de los alumnos.

Para llevar a cabo la encuesta de forma correcta **es importante que cada escolar introduzca de forma individual sus respuestas,** siguiendo los siguientes pasos:

- Una vez encendido el equipo informático, inicie su navegador web (Google Chrome, Mozilla Firefox, Opera, Chromium, Internet Explorer…). Teclee o copie el enlace que les hemos facilitado.
- Posteriormente, una vez que se haya abierto la encuesta, teclee el nombre del Centro: al introducir las primeras letras del nombre le aparecerá un desplegable con los colegios; es importante que seleccionen bien su centro escolar, ya que existen varios colegios con los mismos nombres en diferentes localidades.
- Una vez seleccionado el centro escolar se irán cumplimentando las preguntas, seleccionando o completando la opción que más se ajuste a la respuesta que quiera indicar, respetando el enunciado de cada pregunta. Es importante que tengan en cuenta que, en caso de que alguna de las preguntas no haya sido contestada o la respuesta no cumpla con las instrucciones dadas en el enunciado (por ejemplo, que diga seleccionen tres frutas y sólo se hayan seleccionado dos), el Sistema le avisará, no dejando que continúe, y deberá corregir la respuesta.
- No se olviden de dar a enviar.